## **Anleitungs-Beispiel zur Benutzung von menti.com (Mentimeter-WordCloud)**

Gehen Sie auf [www.menti.com.](http://www.ment.com/)

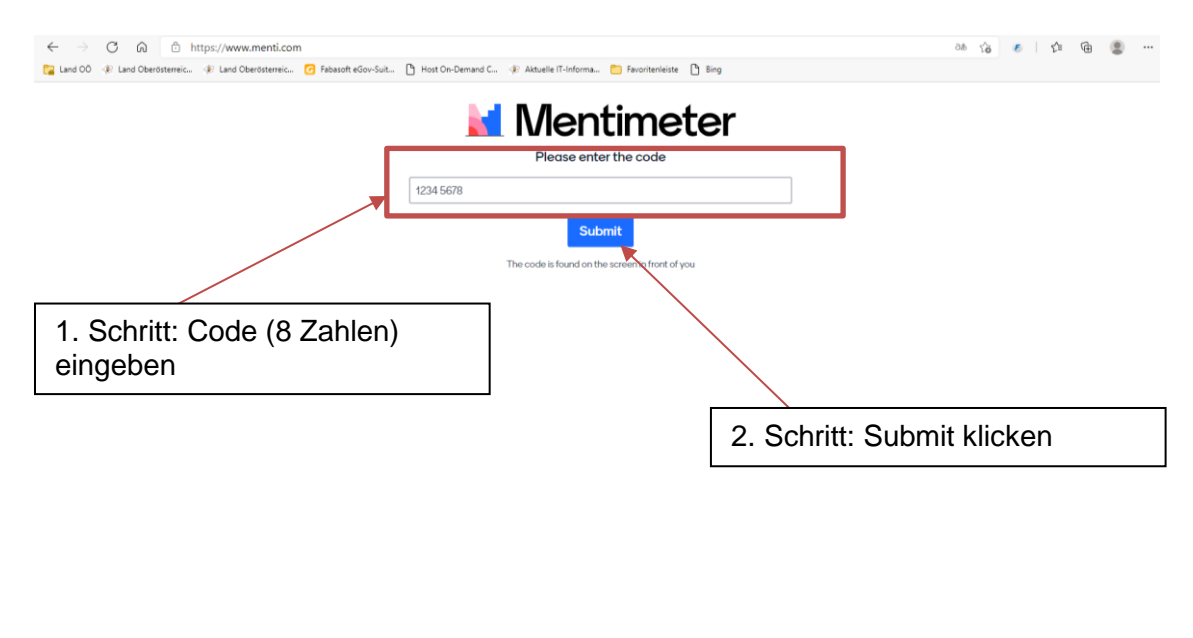

Geben Sie den Mentimeter-Code in das Eingabefeld ein, den Sie bei der Konferenz von der Moderatorin bekommen.

Es erscheint eine Website, in welcher Sie mehrere Eingabefelder finden, wo Sie Ihre Gedanken zu der vorgegebenen Frage eingeben können. Folgend ein Beispiel:

Powered by Mentimeter Terms

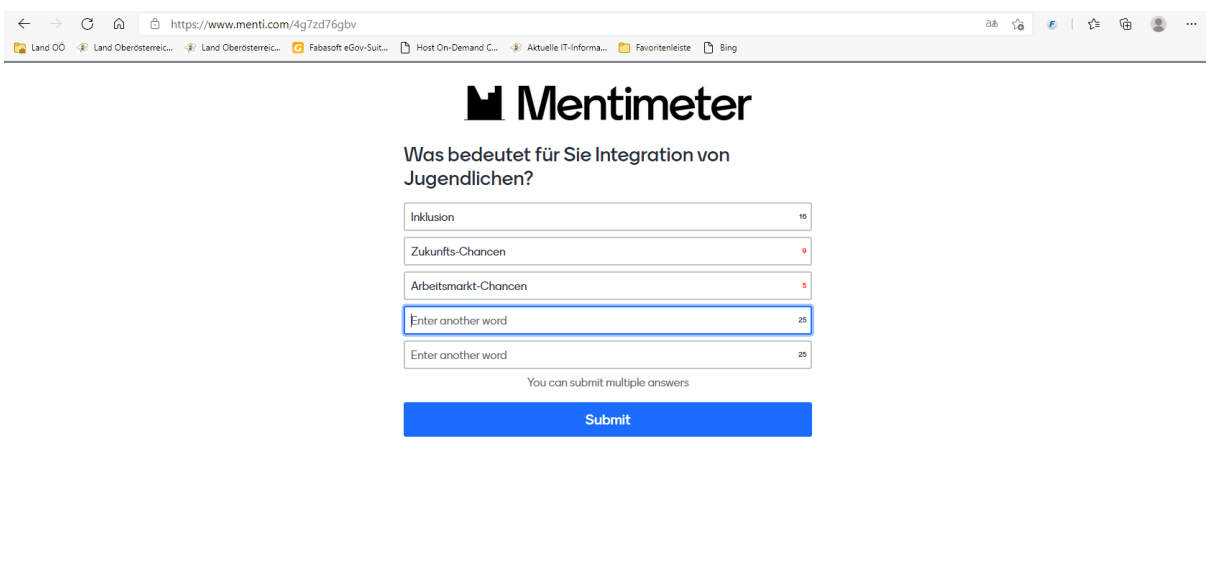

Powered by Mentimeter Terms

Wenn Sie Ihre Eingabe abschicken wollen, klicken Sie auf "Submit".

In der Präsentation bildet sich durch die Eingaben eine WordCloud.

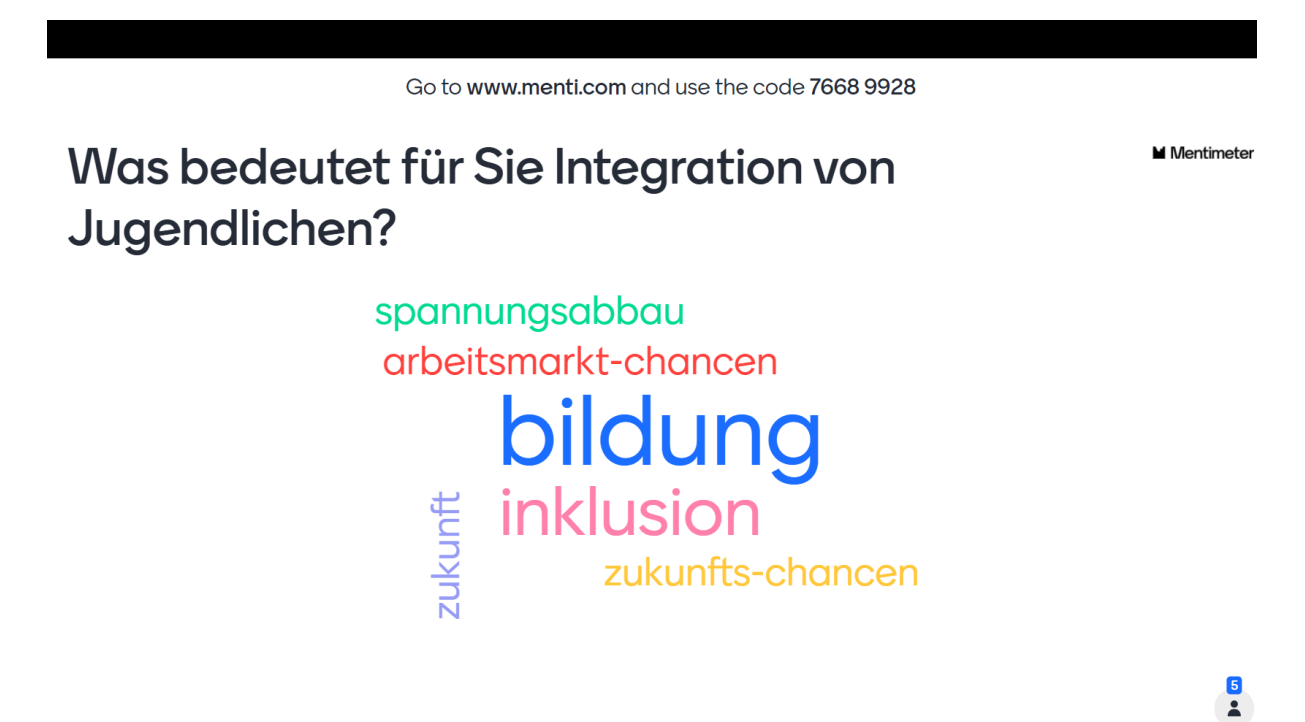

Bei Fragen oder Problemen während der Konferenz nutzen Sie bitte die Youtube-Chatfunktion!

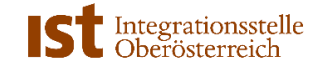